### **Cette annexe de manuel explique les nouvelles fonctions du logiciel 4.0 du G-System.**

**Avant de nous plonger dans les détails, assurons nous que le logiciel de votre G-System est correctement mis à jour.** 

- Tout d'abord téléchargez le programme de mise à jour sur http://www.tcelectronic.com/g-systemsoftware vers un emplacement de votre ordinateur où vous pouvez facilement le retrouver, par exemple sur votre bureau.
- Puis connectez le G-System à votre ordinateur à l'aide d'un cable USB
- Assurez vous que votre G-System est allumé puis cliquez sur le programme de mise à jour.
- Ne PAS éteindre ou couper l'alimentation du G-System lors de la phase de mise à jour.

### **Vintage Univibe (Bloc mod)**

Vintage univibe est une émulation de l'effet classique de haut parleur tournant. Les effets réalisables vont d'un chorus puissant et "phasey" à un vibrato riche. En commutant entre les deux réglages de Vitesse, vous obtiendrez un changement de vitesse similaire aux effets produits par l'allumage ou l'extinction des hauts parleurs rotatifs d'une cabine Leslie. Cependant, comme vous le découvrirez, Univibe n'est pas une Leslie, et a son propre caractère.

### **Speed 1 & Speed 2**

#### Plage: 150 Hz à 10 kHz

Vous pouvez régler deux vitesses, Si vous assignez un contrôleur externe pour commuter entre les deux vitesses, vous pouvez "changer de crans". Plus les valeurs sont différentes, plus le changement de vitesse sera remarquable.

### **Depth**

Plage: 0 à 100 % Définit l'ïntensité de la modulation de hauteur.

### **Tempo 1 & Tempo 2**

Valeurs: Ignore, 2 à 1/32T (T= Triolet & D= Pointé)

Lorsque ce paramètre prend n'importe quelle valeur entre 2 et 1/32T, le tempo global est subdivisé en fonction de ce réglage et fixe la vitesse. Si il est sur

"ignore", la vitesse entrée au paramètre Speed sera prise en compte à la place.

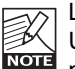

Le paramètre Tap Master - présent dans le menu

Utility - spécifie si c'est le tempo global ou le

paramètre Speed qui doit être pris en compte au changement de preset.

### **Attack**

#### Plage: 0.05 à 5 sec

Ce paramètre définit le temps nécéssaire à l'effet pour passer de la vitesse lente à la vitesse rapide. Notez que les deux paramètres Speed 1 et Speed 2 ont les mêmes plages de valeurs et vous devez décider si Speed 1 contient la plus lente ou la plus rapide.

### **Release**

Plage: 0.05 à 5 sec

C'est l'opposé du paramètre Attack. Release définit le temps nécéssaire pour passer de la vitesse rapide à la vitesse lente.

### **Select**

Options: Speed 1 / Speed 2

Utilisez ce paramètre pour spécifier si Speed 1 ou Speed 2 est le réglage par défaut de l'effet. Si vous assignez un Modifier à ce paramètre, vous pouvez commuter entre les deux vitesses, par exemple à l'aide d'une pédale MIDI envoyant un MIDI CC.

## *UNIVIBE*

### **BpMode**

Options: Direct/Delayed

Ce paramètre définit comment l'effet se comporte lorsqu'il est coupé, ou au changement de vitesse. Si vous choisissez "Direct", l'Univibe est immédiatement coupé. Si c'est "delayed" qui est choisi, vous entendrez que la vitesse décroit progressivement en fonction du réglage du paramètre "Release".

### **PhaseReverse**

Réglages: Off/On En tournant la phase de 180°, vous obtiendrez un effet très intense. Essayez le!

### **Mix**

Plage de valeurs : 0 à 100 %. Détermine la relation entre le signal direct et le signal traité par le bloc d'effet.

### **OutLev – Out Level**

Plage de valeurs : -100 à 0 dB. Détermine le niveau de sortie général pour cet effet.

### **Modern Univibe**

Bien qu'il soit équipé des mêmes paramètres que le Classic Univibe, la variation moderne sonne très différemment - lègèrement moins tournante, plus radicale avec plus de phasing.

### **Doubler**

L'effet de doubler simule le phénomène audible lorsque deux guitares jouent exactement le même riff. Même si l'intention est de jouer exactement les mêmes notes en même temps, en réalité il y a toujours une petite différence en temps et en hauteur entre les deux guitares. C'est exactement ce que recrée l'effet de doubler. Essayez de jouer sur le temps de délai, et utilisez le paramétre Side pour élargir le son si vous jouez en stéréo. Une légère déviation sur le pitch augmente la perception de deux guitares jouant en même temps. Réglez la quantité avec le paramétre Pitch.

### **Delay**

#### Plage: 3 à 60 ms

Il retarde le signal dans le canal défini par le paramètre Side. C'est la paramètre clé de l'effet de Doubler. Il est difficile de conseiller un réglage spécifique. Tout dépend de la distance qui sépare vos baffles et de votre position d'écoute. Si les baffles sont repros par des micros de sono, essayez de demander conseil au technicien de façade pour obtenir l'effet que vous désirez. Même quelques millisecondes de délai peuvent donner une impression de doublage spatial. S'il est réglé trop élevé, le résultat peut devenir confus.

#### **Pitch**

#### Plage: -20 à +20

Il régle la hauteur de note (pitch) du signal traité. Un léger changement de pitch sur le signal traité est idéal pour mieux simuler un second guitariste qui jouerait exactement les mêmes notes que vous.

### **Side**

Options: L (Left) ou R (Right) Ce paramètre détermine lequel des canaux sera retardé

### **OutLev – Out Level**

Plage: -100 dB à 0 dB Ce paramètre règle le niveau de sortie global de cet effet.

### **Enable**

Option: On ou Off Il détermine si l'effet est actif (on) ou non (off)

### **Kill Dry - Menu Utility**

### **Options: On/off**

Si vous utilisez le G-System dans une configuration ou boucle parallèle, la fonction Kill Dry est très commode. Lorsque Kill Dry est activé, aucun signal direct ne passe vers les sorties du G-System.

Quelques commentaires concernant la fonction Kill Dry et la configuration parallèle:

Tout d'abord:

- Dans une telle configuration nous recommandons d'utiliser le routing parallèle interne.
- Si Kill Dry est sur "On", aucun signal direct ne passe vers les sorties, et le paramètre "Mix" passe sur "wet" dans tous les algorithmes.

Vous devez savoir que la manière dont le signal est routé dans une boucle paralléle est similaire au trajet de signal dans un mixer. Le signal est séparé: une partie passe sans traitement vers la sortie et ne passe pas par le processeur d'effet. L'autre partie du signal est traitée dans le G-System puis est additionnée au signal direct. Aussi vous ne pourrez bénéficier des avantages de tous les effets dans une configuration parallèle. Ceci est particulièrement vrai pour les effets basés sur les variations de niveau comme le Tremolo et le Panner, mais aussi pour certains effets de Chorus/flanger phaser, vibrato et Pitch.

### **Routing Serial 2**

Le routing Serial 2 est une variation du routing Serial, et vous permet d'appliquer des effets de modulation aux répétitions de délai seules.

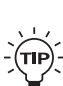

L'avantage du routing Serial 2 est qu'il est possible d'utiliser des effets de modulations extrêmes sur des délais longs sans pour autant brouiller le signal direct.

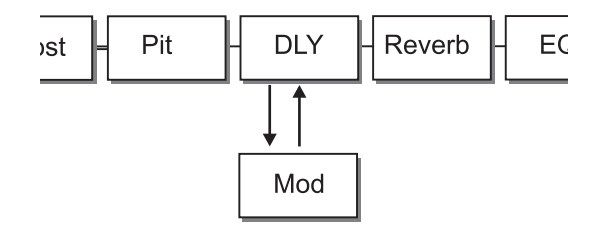

# tc electronic